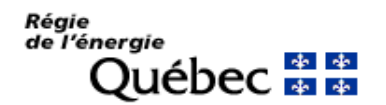

# **GUIDE DE CONNEXION À GOTOMEETING**

#### **A. Connexion par ordinateur**

**Option 1 :** utiliser le lien qui vous a été envoyé

Cette option est disponible que vous ayez déjà l'application GoToMeeting ou pas.

- 1. Cliquer sur le lien (il aura la la forme suivante [: https://global.gotomeeting.com/join/xxxyyyzzz](https://global.gotomeeting.com/join/xxxyyyzzz) (xxxyyyzzz représente le numéro de la réunion).; le système vous proposera d'installer l'application GoToMeeting.
- 2. Suivez les instructions à l'écran pour compléter l'installation.
- 3. Le cas échéant, entrez le mot de passe de la réunion.

**Option 2 :** utiliser le numéro de la réunion

Cette option n'est disponible que si le l'application GoToMeeting est déjà installée.

- 1. Lancer l'application GoToMeeting.
- 2. Entrez le numéro à neuf chiffres de la réunion (que l'organisateur vous aura transmis).
- 3. Cliquez sur Rejoindre.
- 4. Le cas échéant, entrez le mot de passe de la réunion.

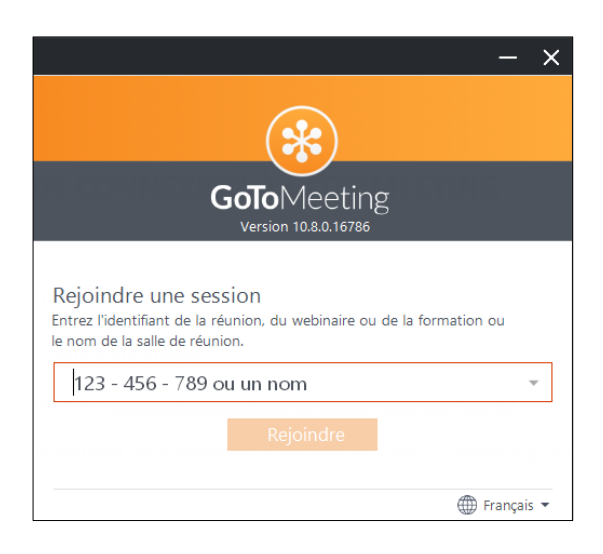

Page 1 8 mai 2020

## Régie<br>de l'énergie Québec **\* \***

### **B. Connexion par l'application sur téléphone**

- 1. Installer l'application GoToMeeting sur votre téléphone (disponible sur iPhone et Android).
- 2. Lancer l'application et entrez le numéro à neuf chiffres de la réunion (que l'organisateur vous aura transmis).
- 3. Cliquez sur Rejoindre.
- 4. Le cas échéant, entrez le mot de passe de la réunion.

### **C. Connexion par téléphone (audio seulement)**

- 1. Composer le numéro de téléphone que l'organisateur vous aura transmis. Si vous êtes au Canada, ce numéro devrait être 1 (647) 497-9373.
- 2. Entrez le numéro à neuf chiffres de la réunion (que l'organisateur vous aura transmis).
- 3. Le cas échéant, entrez le mot de passe de la réunion.

**Veuillez noter que tout comme pour les audiences en personnes à la Régie de l'énergie, il est interdit de filmer les rencontres ou audiences, de prendre des captures d'écran ou encore d'en enregistrer le contenu audio.**